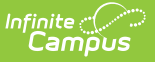

## **Student Number Format**

Last Modified on 10/21/2024 8:20 am CDT

## Tool Search: Student Number Format

The Student Number Format tool allows users to dictate how Local Student Numbers are autogenerated for students. Local Student Number values are automatically generated when an enrollment is created for a student with an existing Local Student Number value.

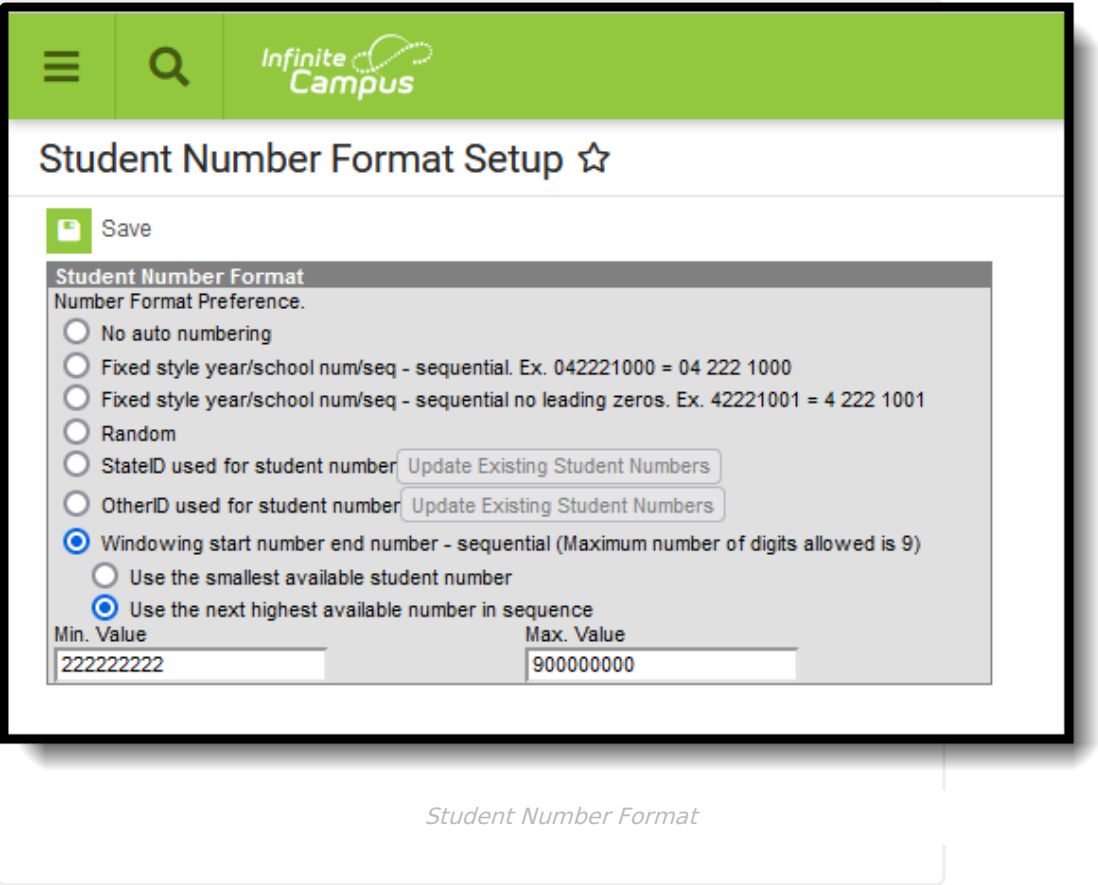

Student Numbers display on many reports and can be used when searching for students. Student Numbers can be found in the following locations:

- [Demographics](http://kb.infinitecampus.com/help/demographics)
- Add [Person](http://kb.infinitecampus.com/help/add-person)
- Student [Summary](http://kb.infinitecampus.com/help/student-summary1)
- [Enrollments](http://kb.infinitecampus.com/help/enrollments)
- [Student](http://kb.infinitecampus.com/help/student-locator) Locator

A Local Student Number can be manually generated for a specific student by marking the **Generate Number** checkbox on the student's [Demographics](http://kb.infinitecampus.com/help/demographics) record.

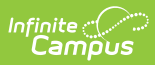

## **Format Options**

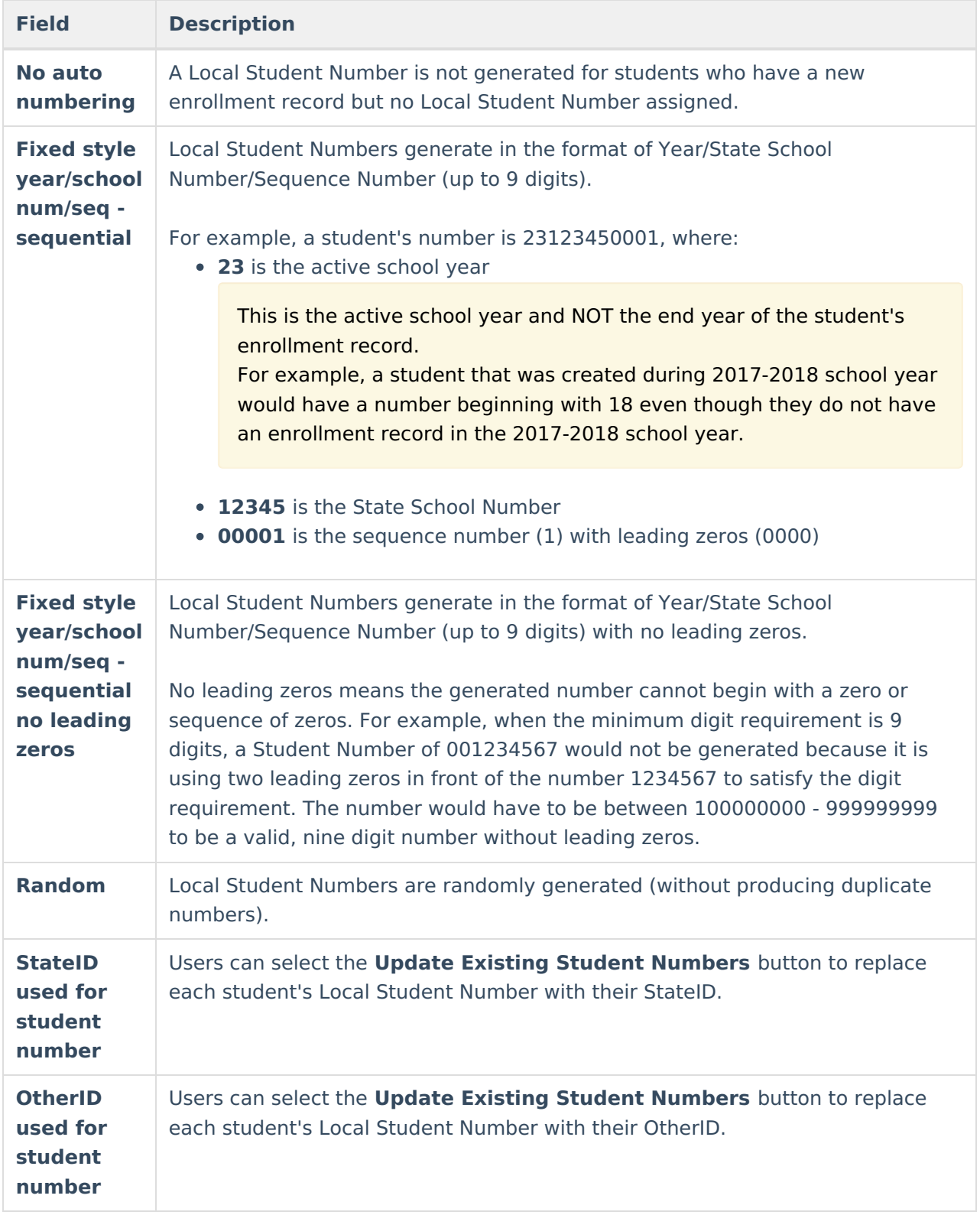

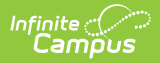

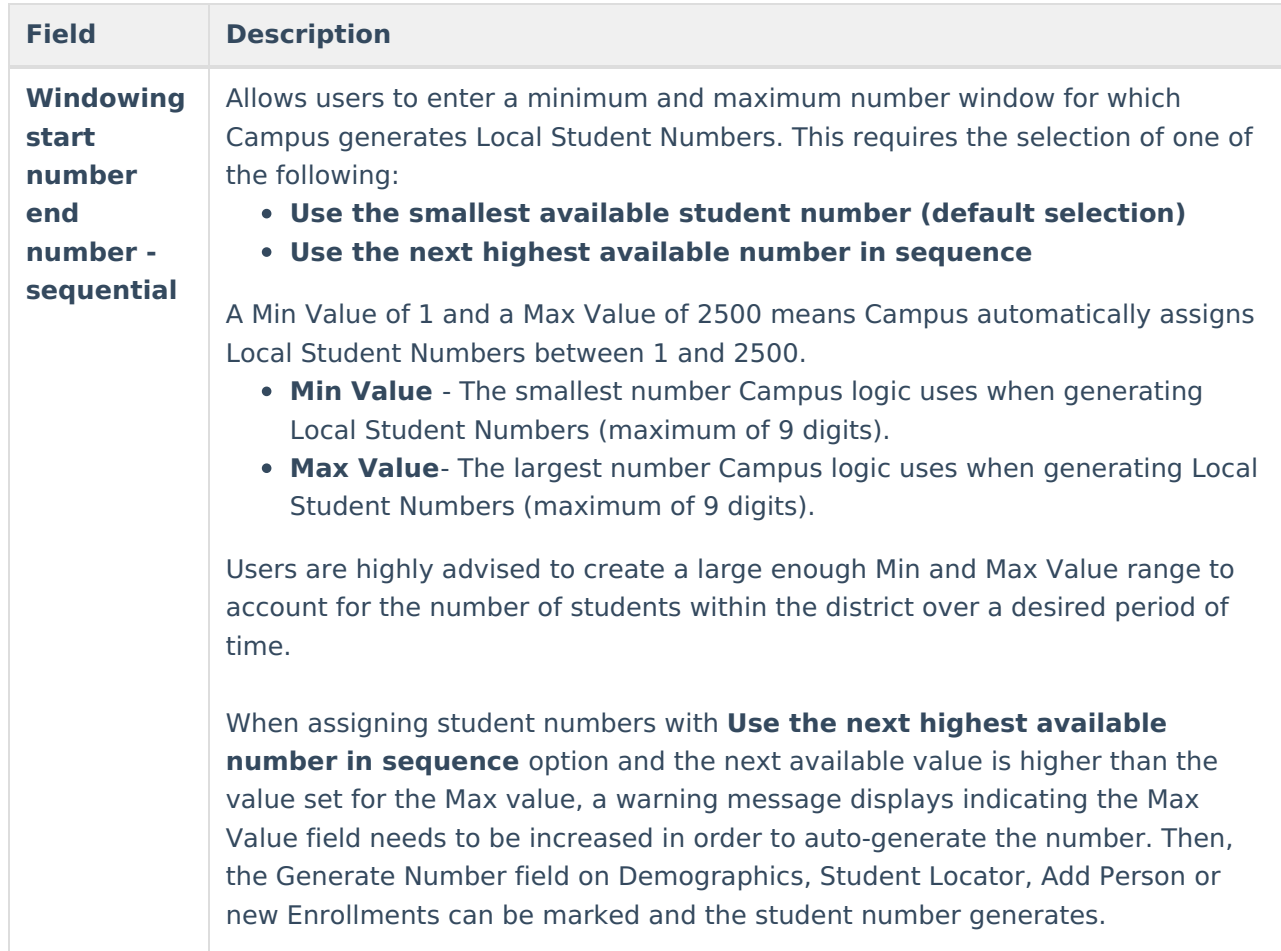

## **Previous Versions**

Student [Number](http://kb.infinitecampus.com/help/student-number-format-2211-2239) Format [.2211 - .2239]